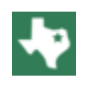

# **Grade Alerts in Home Access Center**

4 Steps [View most recent version on Tango.us](https://app.tango.us/app/workflow/31bb3679-cbbb-4c4a-8a83-a5e0e81ee66d?utm_source=pdf&utm_medium=pdf&utm_campaign=workflow%20export%20links) [7]

Created by

Monica Hernandez

Creation Date April 12, 2023

Last Updated April 12, 2023

[Created with](https://tango.us?utm_source=pdf&utm_medium=pdf&utm_campaign=workflow%20export%20links)  $\overline{lango}$  1 of 4

### **STEP 1**

# **[Go to homeaccess.hebisd.edu](https://homeaccess.hebisd.edu/HomeAccess/Home/WeekView)**

## **STEP 2**

## **Click on Home**

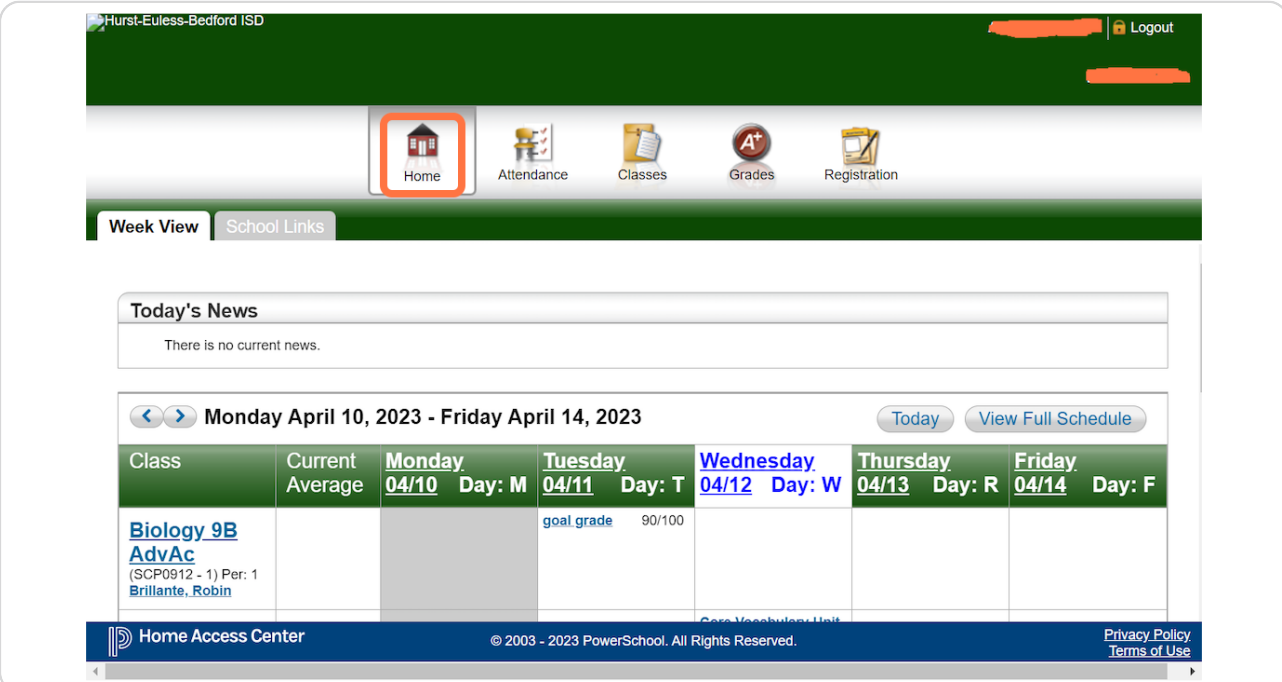

[Created with](https://tango.us?utm_source=pdf&utm_medium=pdf&utm_campaign=workflow%20export%20links)  $\overline{lango}$  2 of 4

### **STEP 3**

# **Click on My Alerts**

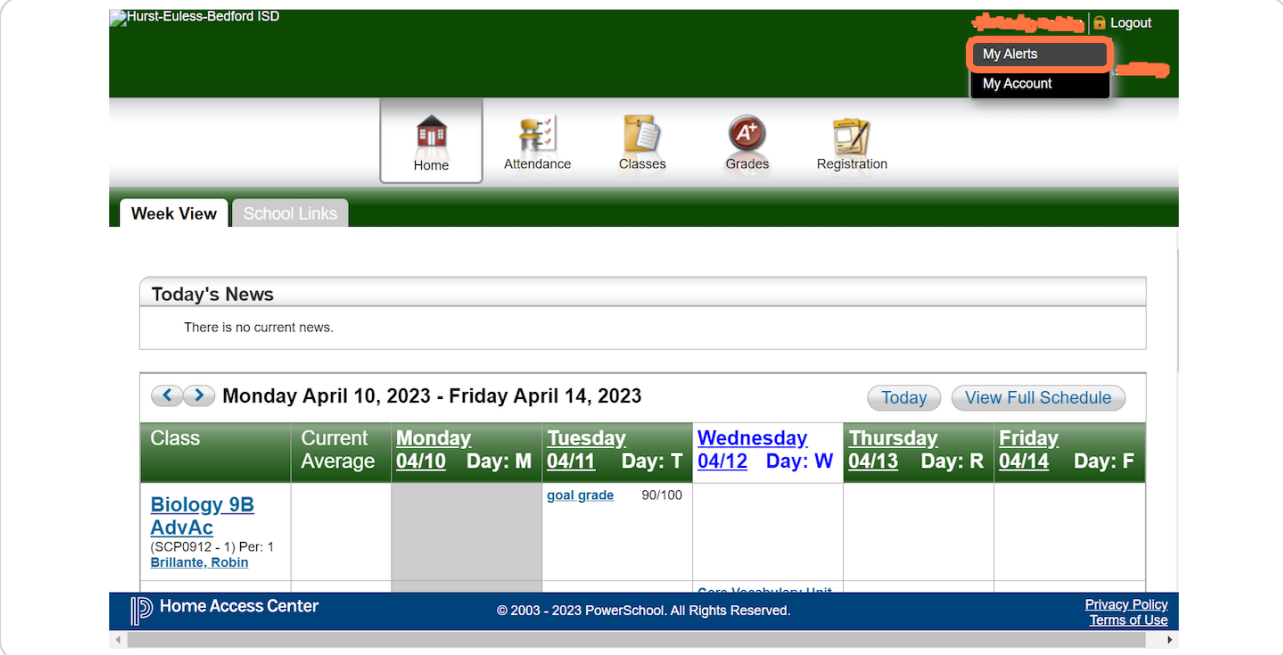

## **STEP 4**

# **[Type "70"](https://homeaccess.hebisd.edu/HomeAccess/Content/Student/EmailAlerts.aspx)**

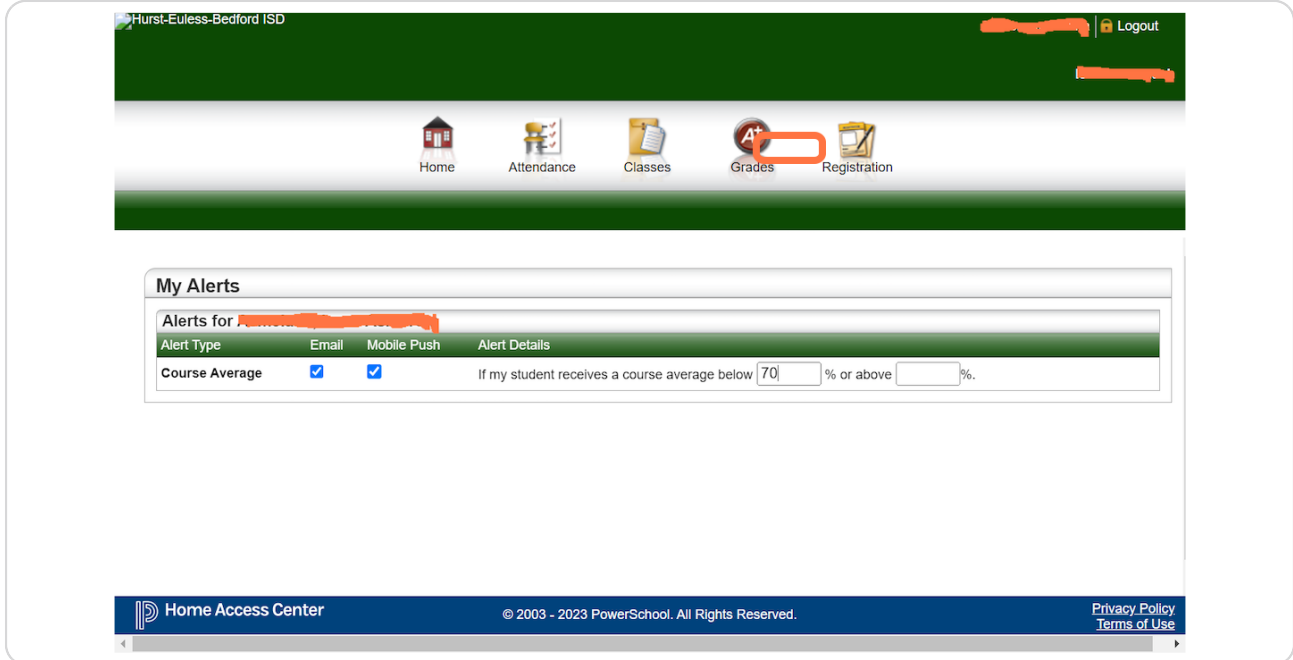

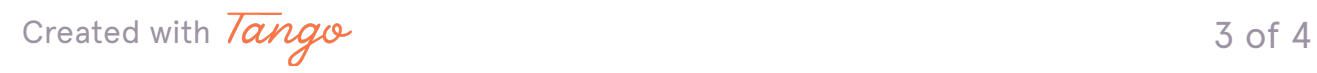

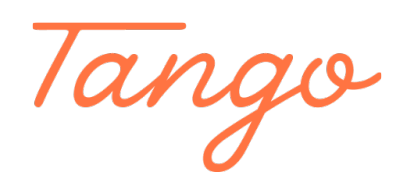

Never miss a step again. Visit [Tango.us](https://tango.us?utm_source=pdf&utm_medium=pdf&utm_campaign=workflow%20export%20links)

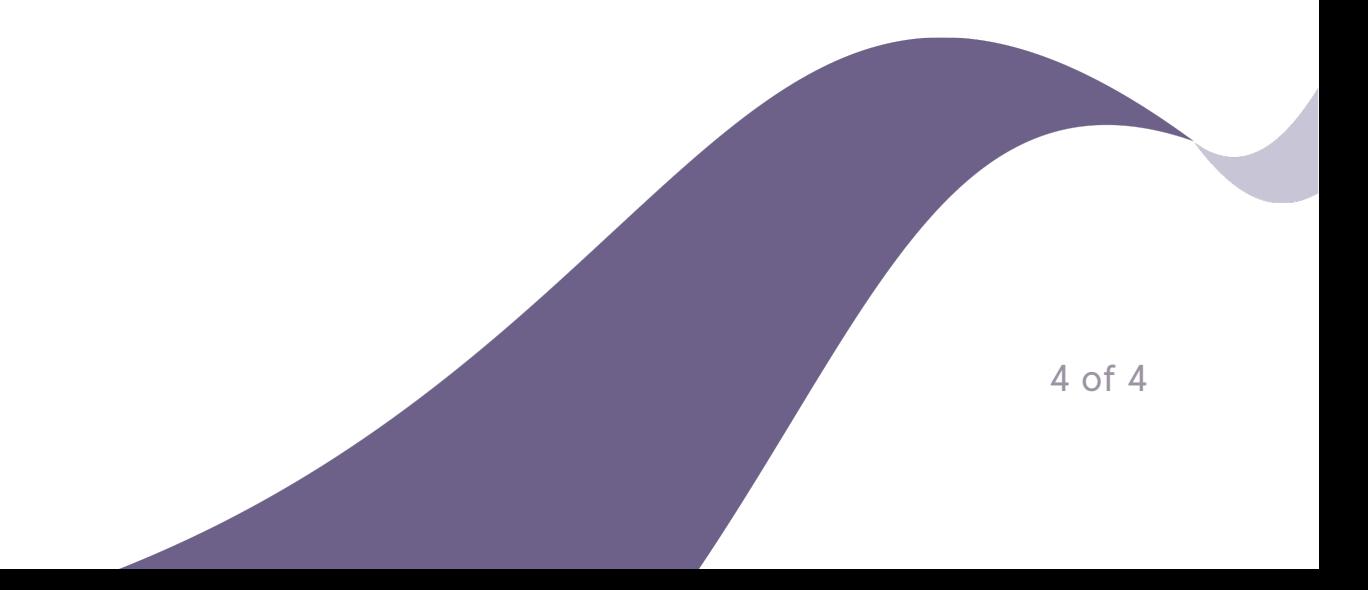